## vers un site dynamique !! partie 2

Présentation:

 Maintenant qu'un est en mesure de d'afficher le menu comme bon nous semble, on va afficher les images des motos de la marque que l'on va sélectionner dans le menu.

1) Ouvrir avec un éditeur de texte le fichier js/monscript.js. Pas la peine d'ouvrir index.html avec un éditeur, la seule ligne dont nous avions besoins et déjà écrite . (<ul id="maliste" class="list-group">)

2) Ouvrir index.html avec firefox et appuyer sur F12 et choisir console dans le petit menu en bas

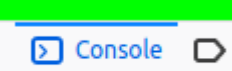

Comme cela , en cas de problèmes on verra les erreurs apparaître .

Quand on crit s=du javascript, onnpeut utiliser à chaque instant console.log(); pour afficher quelques chose dans la console par exemple console.log(liste); affichera la valeur de la variable liste !

3) Dans le fichier js , on veut repérer le clic de la souris sur un des items du menu déroulant, quel élément dom correspond à cet item ?

4) Donc , on ajoute dans le fichier javascript , a**près la ligne 20 et avant la 21** les lignes :

Ce qui donne quelque chose comme cela

```
17 //On attend gue le document soit
18日$( document ).ready(function() {
19
        $( '#title') ..html (letitre) ;20$('#maliste').html(liste);
        $( 'li').click(function () {
21日
22
           \text{alert}('toto is back');23<sup>L</sup>\});
24 \perp } );
```
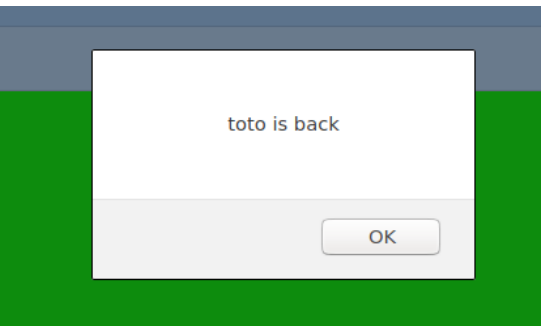

Quand on clique sur un élément de la liste, on obtient bien le message

4) Sauf pour la marque kawazaki ! Pourquoi ?

5) Plus compliqué maintenant, comment récupérer la marque sur laquelle on a cliqué ? On attaque ici un point fondamental de la programmation orientée objet.

Si on considère une entrée du menu affiché, par exemple celle-ci :

```
<li class="list-group-item list-group-item-action list-group-item-
primary">ducati</li>
```
L'objet considéré ici est li. Le couple descripteur / valeur qui nous intéresse est :

## text : ducati

Pour l'afficher , on utilise le mot clef this, très courant en programmation, il indique l'élément sur lequel on agit.

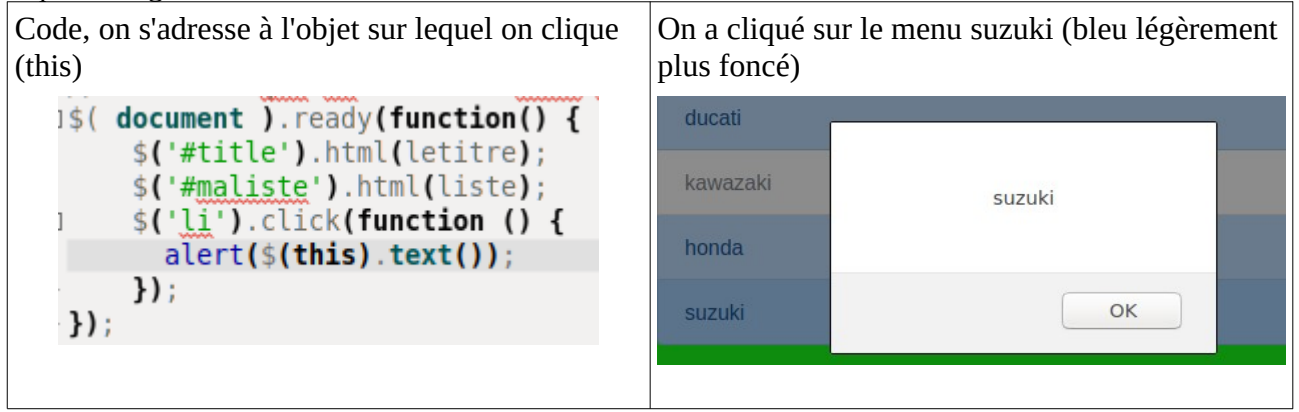

6) Les photos , les photos : bon d'accord !

Elle sont stockées dans le répertoire images par exemple pour la marque ducati, cela donnerait depuis la page index.html :

 $\leq$ img src="./images/ducati/diavel.png" alt="jolie moto dommage !" />

On peut copier / coller cette ligne dans le fichier html pour voir si elle fonctionne .

Modifier ensuite le chemin vers l'image en faisant une erreur .

Revenons à nos moutons, plus exactement nos motos . La marque , on l'obtient en cliquant sur la ligne ,on la récupère ainsi : \$(this).text()

Le chemin deviendrait en javascript en gros : source = '<img src="./images/'+ $$(this).text()$ +'/'+diavel.png" alt="jolie moto dommage !"/>';

quel est le problème ?

En programmation classique, pour récupérer la liste des photos, on parcourt le répertoire et on récupère la liste des images .

**Ici cela n'est pas possible** , pour l'instant, tout est sur votre ordinateur , mais quand les pages seront publiées , le javascript s'exécutera sur votre ordinateur, et les images seront stockées sur le serveur, donc impossible de scanner le contenu du répertoire situé sur le serveur depuis votre ordinateur :

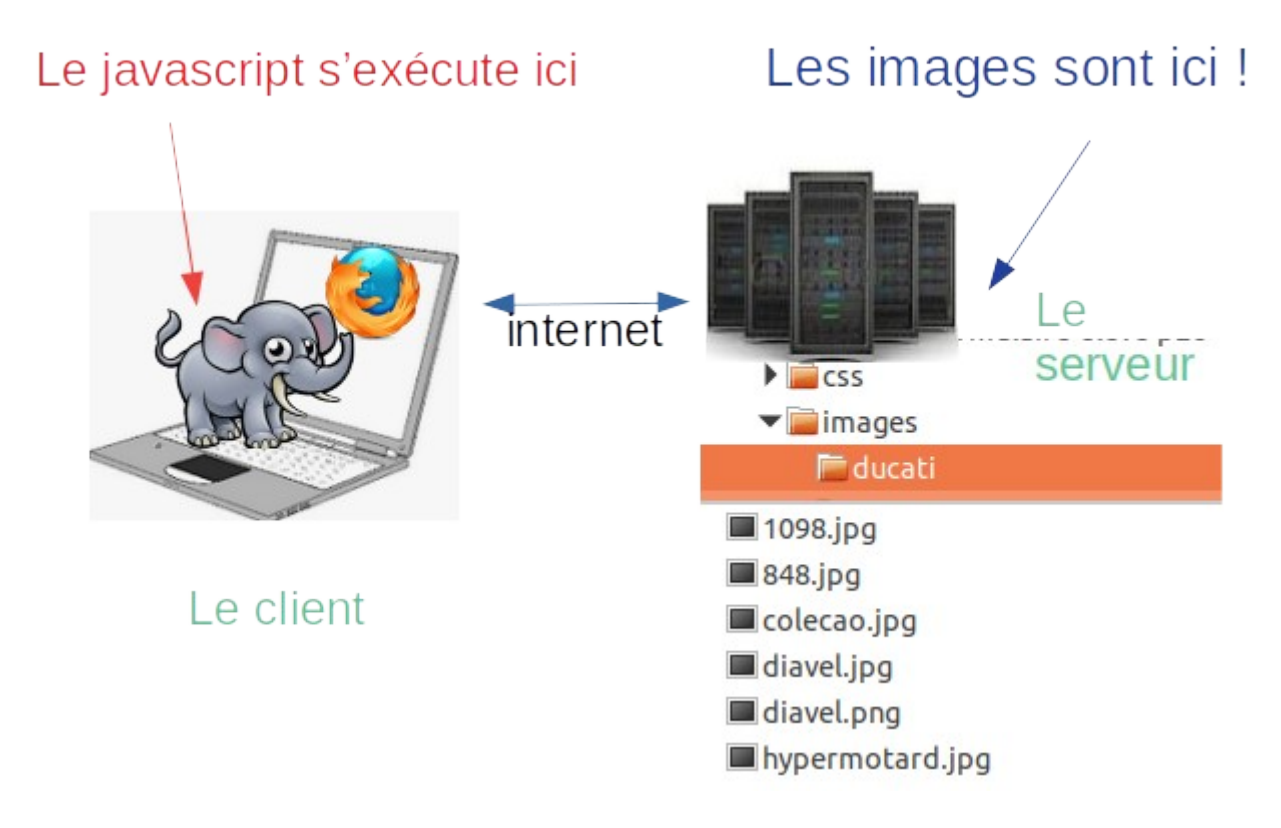

C'est pour cela , que sur un serveur on stocke les informations dans une base de données, que l'on peut interroger plus facilement , par exemple, le développeur devrait :

1 -> Enregistrer chaque image sur le serveur

2 -> indiquer sous forme de données structurées l'emplacement de l'image, les informations supplémentaires nécessaires (par exemple le prix , l'année de sortie , les couleurs possibles ...)

Pour l'instant, notre réponse sera de compléter notre javascript dans le fichier monscript.js puisque on ne travaille pas encore sur un serveur .

A ce stade, la réflexion crayon -papier (algo quoi !) est obligatoire . voici une proposition de résolution de notre problème .

a) On modifie le chargement du tableau des marques en le nom des fichiers des photos. b) Quand on affiche la liste (li) , on vérifie que la taile tableau de données est supérieure à deux (l'entrée 0 est la marque, l'entrée 1 est l'activation dans le menu, les autres seront les noms des fichiers photos).

c) si il y a plus de deux entrées, on affiche dans la liste :

l'entrée 0 (la marque) , **un tiret du milieu**, puis le nom de la photo dans un span avec comme class : nomphoto . Les photos se trouvent entre l'entrée 2 et longueur du tableau -1. d) On détecte en suite le clique sur la class **nomphoto,** on extrait le nomde la phot, puis la marque en utilisant la fonction javascript split.

https://developer.mozilla.org/fr/docs/Web/JavaScript/Reference/Objets\_globaux/String/split e) On affiche l'image !

Une modification à faire dans le fichier index.html , une seule : Ajouter le code <img id="detailmoto" src="" alt="dommage c'est une jolie moto"/> enregsitrer , fermer .

C'est parti pour le javascript :

Le chargement des données , exemple de mof=dification pour la marque ducati:

lesmarques.push(['ducati',1,'1098.jpg','848.jpg','colecao.jpg','diavel.jpg','diavel.png','hypermotard.jp g']);

Notre boucle d'affichage s'écrit ainsi :

```
Ifor (var i=0; i<lesmarques.length; i++) {
  if(lesmarques[i][1] == 0): 'ste+= '<li class="list-group-item list-group-item-action list-group-item-primary disabled">' + lesmarques[i][0] + '</li>';
  e<sub>Lse</sub>\overline{e}
```
On va sa placer dans la partie orange (le texte afficher dans la liste, puis ,

```
for (var i=0; i<lesmarques.length; i++) {
  if(lesmarques[i][1] == 0)liste+= '<li class="list-group-item list-group-item-action list-group-item-primary disabled">' + lesmarques[i][0] + '</li>';
   else {
      liste+= '< li class="list-group-item list-group-item-action list-group-item-primary">';
      liste+=lesmarques[i][0];
      liste+= ' </li>'</math>;\mathbf{B}\mathbf{r}
```
puis on rerarde s'il y a des images à charger (tableau plus grand que 2) et on ajoute le span avec le trait d'union avant

```
else fliste+= '<li class="list-group-item list-group-item-action list-group-item-primary">';
   liste+=lesmarques[i][0];if (lesmarques[i].length > 2)
      for(var j = 2; j < lesmarques[i]. length ; j++)liste+='-'+'<span class="choixmoto">'+lesmarques[i][j]+'</span>';
   liste+= ' </li >';Y
```
La partie jquery :

```
//On attend que le document soit entièrement chargé avant d'agir
$( document ). ready(function() {
    $('#title').html(letitre);
    $('#maliste').html(liste);
    1/5('li').click(function () f)//alert($(this).text());
    11});
    $('.choixmoto').click(function () {
      //le nom de l'image, facile
      laphoto = $(this) .text();
      //la marque (moins facile)
      lamarque = $(this) . parent(). text().split('--)[0];$('#detailmoto').attr('src','./images/'+lamarque+'/'+laphoto);
    HH
```